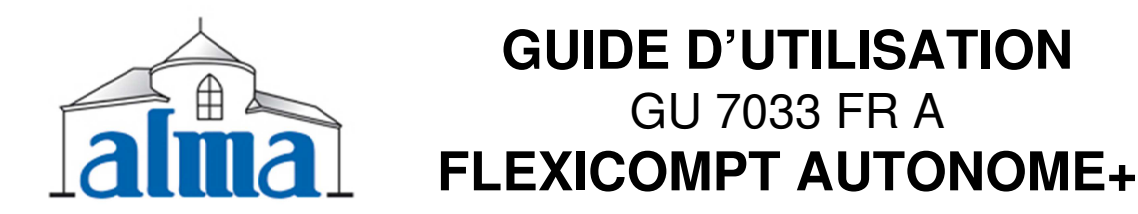

Ce document décrit les menus utilisés le plus fréquemment (se reporter au manuel d'utilisation MU 7033 FR pour plus d'informations).

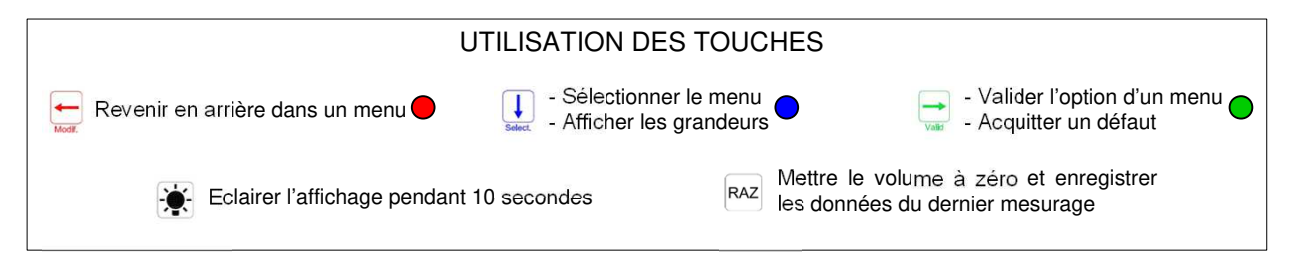

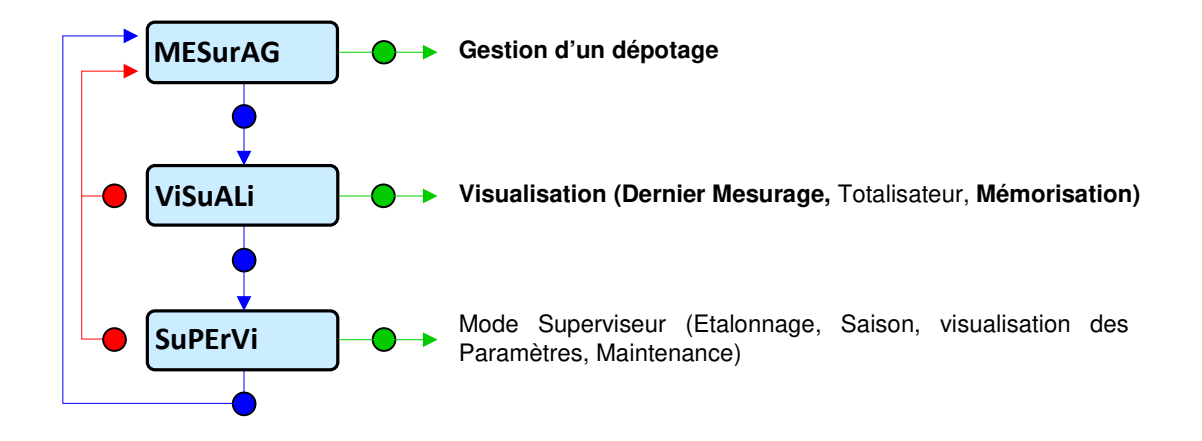

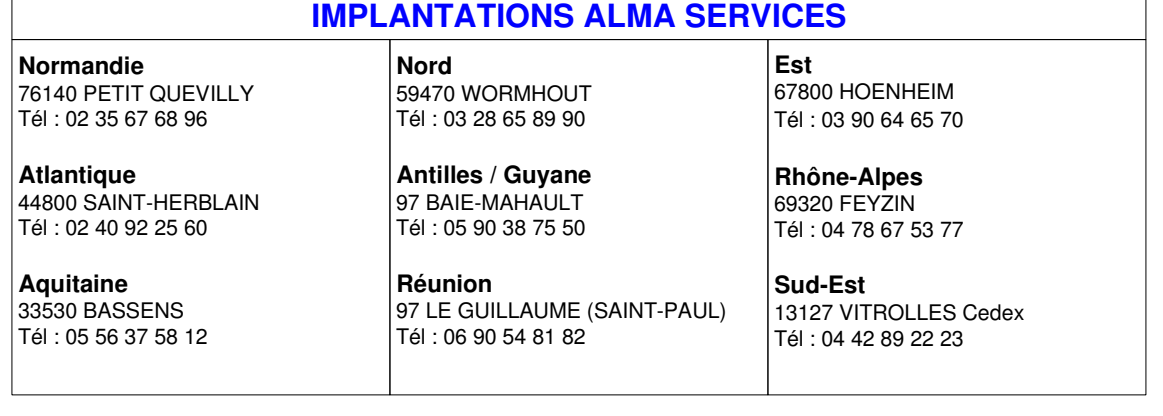

# **REALISER LE DEPOTAGE D'UN PRODUIT**

### 1. RACCORDER LE FLEXICOMPT AUTONOME+

- Mettre en place le flexicompt sur la vanne du compartiment (respecter l'inclinaison)
- **Brancher le flexible entre le flexicompt et la cuve de** réception

### 2. PREPARER LE DEPOTAGE

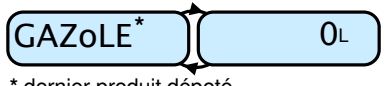

**\*** dernier produit dépoté

## METTRE LE COMPTEUR A ZERO

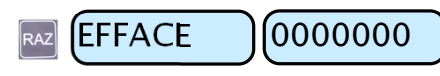

## A SELECTIONNER LE PRODUIT

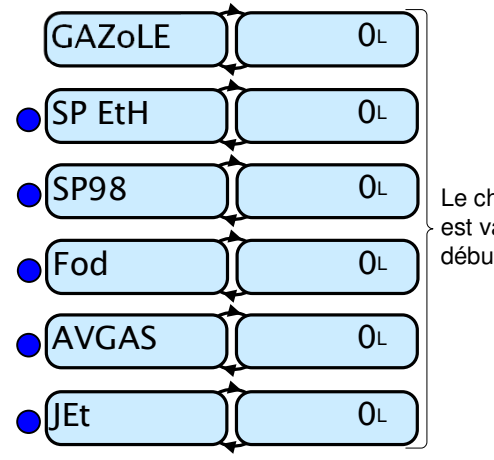

Le choix du produit est validé dès le début du comptage

3. EFFECTUER LE DEPOTAGE

### **ALANCER LE DEPOTAGE** 16LOuvrir la vanneGAZoLEE <u>J</u>( OL **VERIFIER LE PRODUIT SELECTIONNE**volume en cours de dépotage(0 après une RAZ)

+ A VISUALISER LES GRANDEURS (Pendant le dépotage) 4. FINIR LE DEPOTAGE D'UN PRODUIT

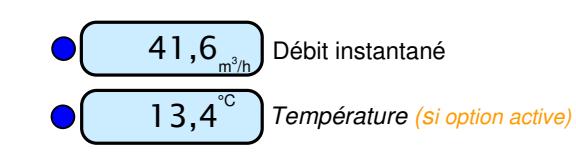

APPARITION D'UN DEFAUT ET AFFICHAGE D'UNE ALARME

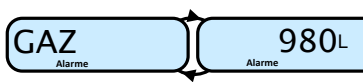

Acquitter le défaut par  $\bigcirc$ 

Se reporter au tableau des alarmes en page 4

### **Le dépotage peut être interrompu par les événements suivants :**

RUPTURE DE PRODUIT DANS LE COMPARTIMENT UTILISE

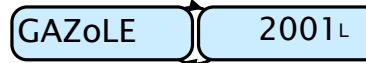

Attendre le clignotement de l'affichage

- Fermer la vanneTerminer le dépotage (§4) Poursuivre sur un autre compartiment en déplaçant le flexicompt (§3)
- INTERRUPTION VOLONTAIRE DE LA LIVRAISON
- $_{\tiny \textrm{\tiny{C}}\!\!W\!y}$  Le dépotage peut être interrompu à tout moment en fermant la vanne

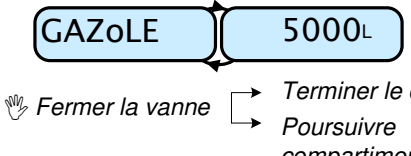

Terminer le dépotage (§4)Poursuivre sur un autre compartiment en déplaçant le flexicompt (§3)

### **QUE SOUHAITEZ-VOUS FAIRE ?**

- 1 Continuer sur un autre compartiment avec le même produit **(§3)**
- 2 Continuer sur un autre compartiment avec un autre produit : finir le dépotage **(§4),** puis réaliser un nouveau dépotage **(§1)**
- 3 Terminer le dépotage:

faire une RAZ **(§4)**, débrancher le FLEXICOMPT **(§5)** puis terminer **(§6)**

**A METTRE LE COMPTEUR A ZERO** 

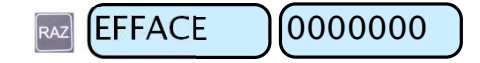

### 5. DEBRANCHER LE FLEXICOMPT AUTONOME+

- Débrancher le flexible entre le flexicompt et la cuve de réception
- $\mathbb{Y}$  Retirer le flexicompt de la vanne du compartiment

### 6. TERMINER LE DEPOTAGE

- Nettoyer la grille à l'entrée du FLEXICOMPT (si nécessaire)
- **B** Ranger le FLEXICOMPT dans le coffre

### SIGNIFICATION DES SYMBOLES

- Etape systématique
- Etape optionnelle
- Evénement survenant pendant la livraison
- My Action manuelle par l'opérateur

## **VISUALISER LES INFORMATIONS D'UN DEPOTAGE**

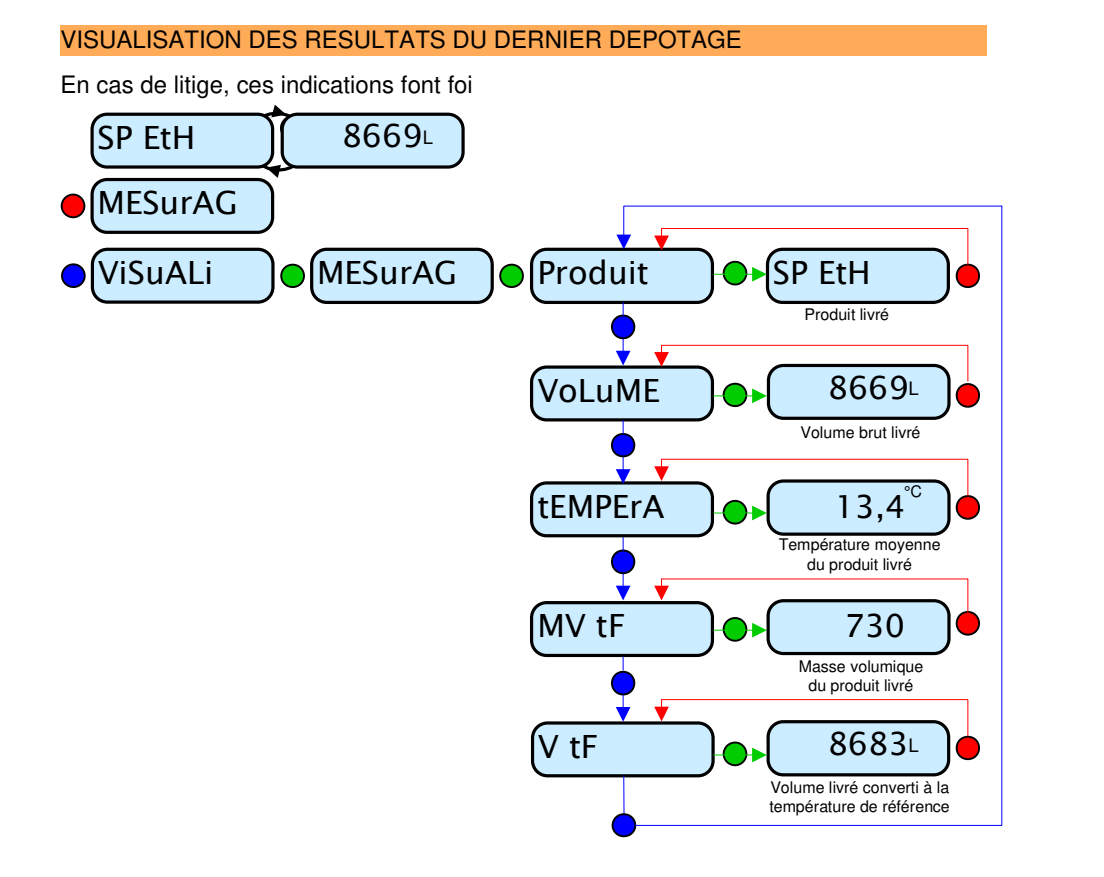

### VISUALISATION DE L'HISTORIQUE DES DEPOTAGES

En cas de litige, ces indications font foi

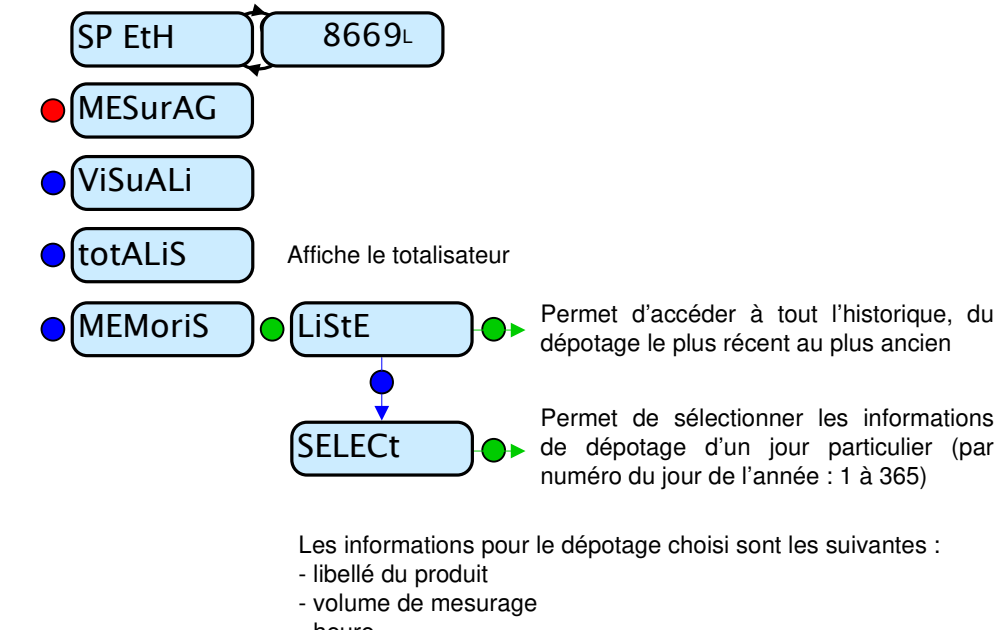

- heure
- température
- masse volumique

# **LISTE DES ALARMES**

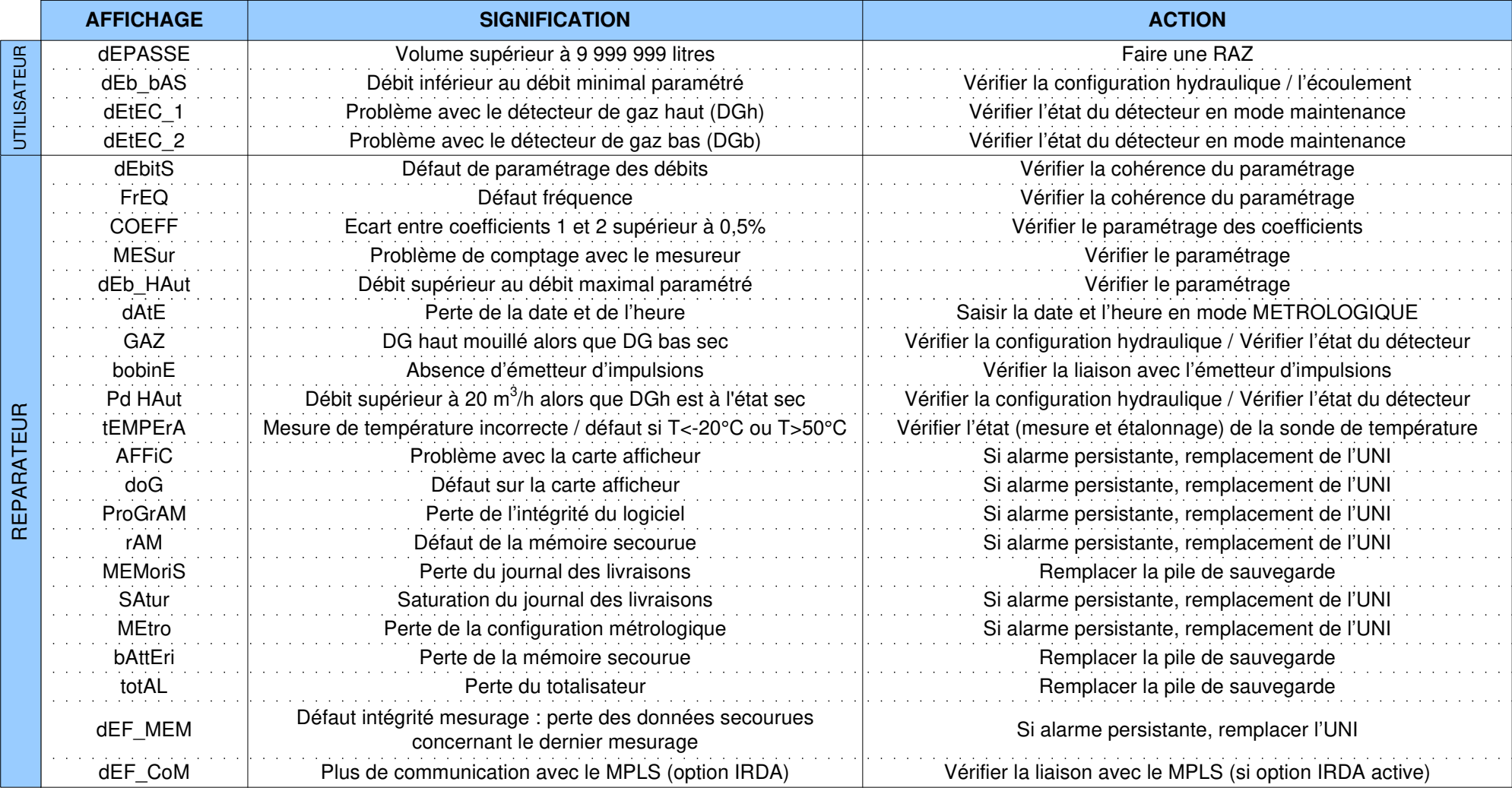